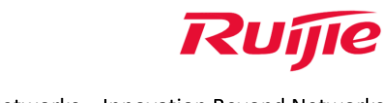

Ruijie Networks – Innovation Beyond Networks

# Ruijie Cloud High-density Wi-Fi Network Implementation Guide

Ruijie Networks Co., Ltd.

All rights reserved.

Author: LeVine Lin

Email: linxihao@ruijie.com.cn

## **Contents**

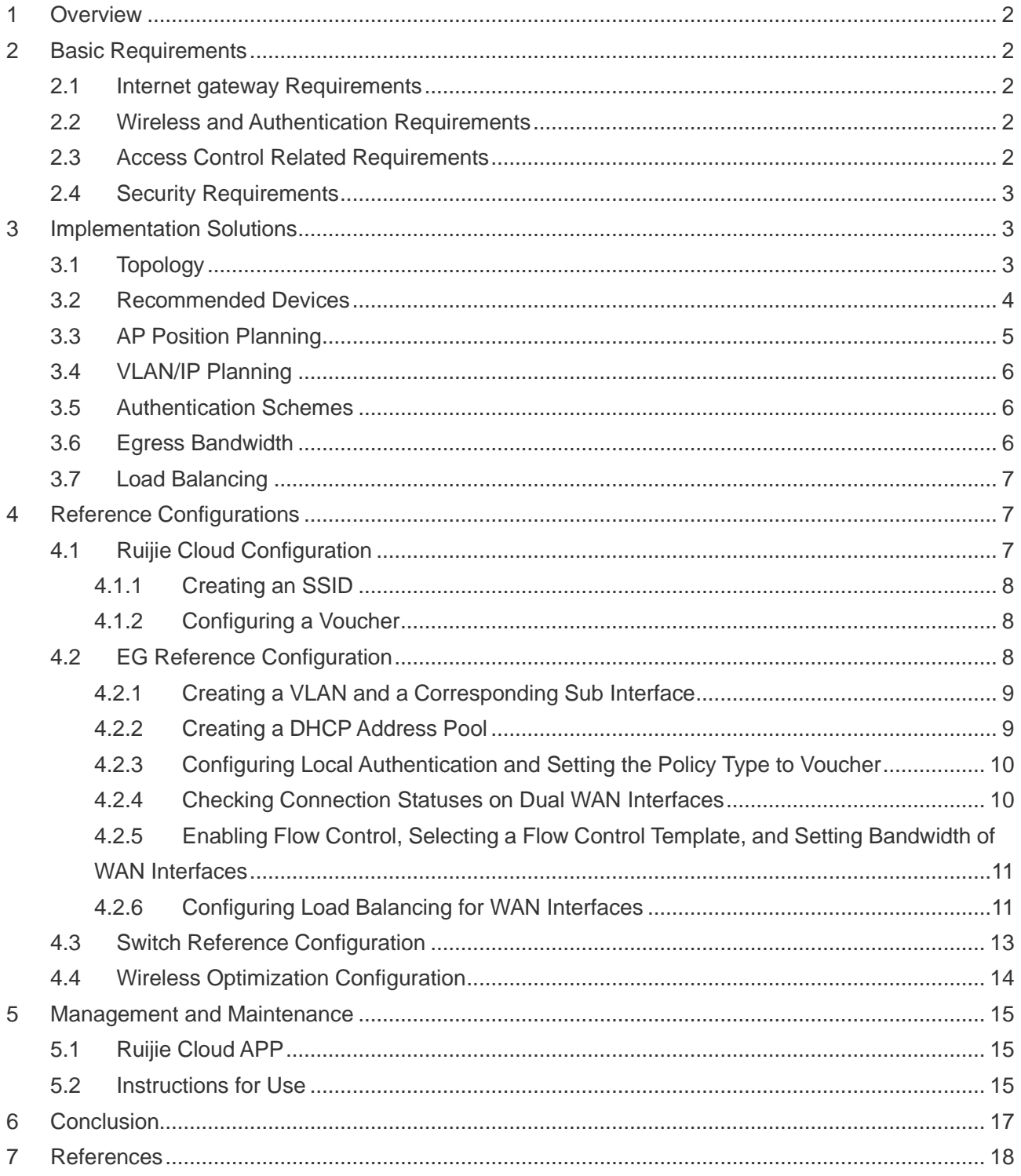

### <span id="page-2-0"></span>**1 Overview**

With popularity of intelligent STAs and socialization of the Internet, network experience at large conferences (such as large exhibitions, expositions, seminars, and enterprise annual meetings) gains increasing focus from managers and affects the reputation of the whole conferences. Deployment of high-density Wi-Fi networks at venues and stadiums usually encounters the following challenges:

- ➢ A large number of APs need to be deployed to meet Internet access requirements of tens of thousands of users.
- $\triangleright$  It needs to be ensured that the large number of densely deployed APs do not interfere with each other.
- ➢ The egress bandwidth is limited and needs to be properly allocated, to ensure normal use of key applications.
- $\triangleright$  The authentication service needs to be provided for access users to ensure network security.
- ➢ The authentication server needs to meet authentication requirements of a large number of users and ensure a smooth authentication process.

### <span id="page-2-1"></span>**2 Basic Requirements**

This chapter describes basic requirements and solutions for high-density Wi-Fi networks by using an example of an actual scenario.

### <span id="page-2-2"></span>**2.1Internet Gateway Requirements**

⚫ Two network lines of operators need to be deployed at the Internet gateway for redundancy, to balance load on the Internet gateway.

#### <span id="page-2-3"></span>**2.2Wireless and Authentication Requirements**

- The wireless network needs to meet connection and smoothness requirements of 10,000 to 20,000 users.
- ⚫ Three SSIDs are enabled at a conference site, which respectively correspond to voucher-based authentication, one-click authentication, and WPA2 authentication. The voucher-based authentication is available to paid users, the one-click authentication is available to free users, and the WPA2 authentication is available to staff. The authentication needs to be perception-free to avoid repeated authentication caused by roaming of users' STAs.
- ⚫ At the conference site, no-traffic go-offline is needed so that STAs automatically go offline when they generate no traffic in 30 minutes.
- ⚫ All deployed APs need to be capable of automatically adjusting channels and power as required.

### <span id="page-2-4"></span>**2.3Access Control Related Requirements**

⚫ A rate of the voucher-based authentication needs to be limited to 5 MB/s, and a rate of the one-click authentication needs to be limited to 1 MB/s.

### <span id="page-3-0"></span>**2.4Security Requirements**

- ⚫ Different VLANs are configured to isolate APs, switches, and users.
- Port isolation is needed on access switches to prevent certain STAs from affecting stability of the entire network.
- ⚫ DHCP snooping is needed on the access switches to prevent private IP addresses and interference from other invalid DHCP servers.

### <span id="page-3-1"></span>**3 Implementation Solutions**

### <span id="page-3-2"></span>**3.1Topology**

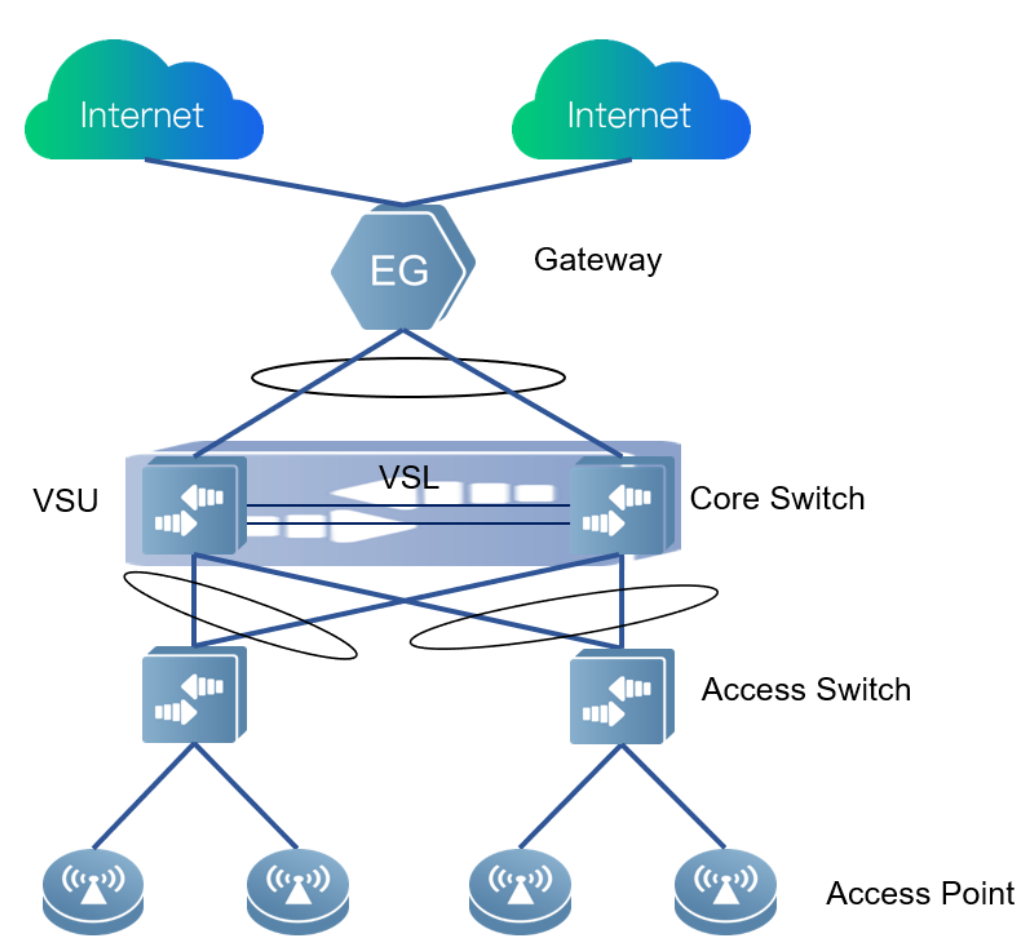

### <span id="page-4-0"></span>**3.2Recommended Devices**

Recommended models:

- RG-EG3000XE: Allows up to 20,000 concurrent users; supports 2x40G SFP ports and 8x10G SFP ports, to ensure sufficient bandwidth; supports high-speed data forwarding and diversified types of load balancing; and provides guaranteed bandwidth for key applications, which is the key of the high-density Wi-Fi network project.
- RG-8605E: Provides a switching capacity of 22.25 Tbps and a packet forwarding rate up to 2880 Mpps, and supports VSU and 40G SFP ports, to ensure a sufficient switching capacity and SFP port-based access for project success.
- RG-S2910-10GT2SFP-UP-H: 12-port full gigabit PoE switch that can ensure line-rate forwarding on all interfaces.
- RG-S2910-24GT4XS-UP-H: 28-port full gigabit PoE switch that can ensure line-rate forwarding on all interfaces.
- RG-AP740-I: Indoor AP that supports an ultra-high wireless network rate up to 2533 Mbps, ensuring wireless Internet access experience in high-density scenarios.
- ⚫ RG-AP720-I: Indoor AP that supports a wireless network rate of 1267 Mbps, achieving a great leap in AP coverage performance in combination with the X-sense antennas.
- RG-AP720-L: Indoor AP that supports a wireless network rate of 1167 Mbps and the 802.11ac dual-band dual-radio function.
- RG-AP630(IODA): Outdoor omnidirectional AP that supports a wireless network rate of 1.75 Gbps, and provides an ultra-large coverage area to ensure quick access of wireless users in open areas.
- RG-AP630(IDA2): Outdoor directional AP that supports a wireless network rate of 2.533 Gbps, and adopts a housing design of an IP68 protection grade, to prevent impact of harsh weather and environments.

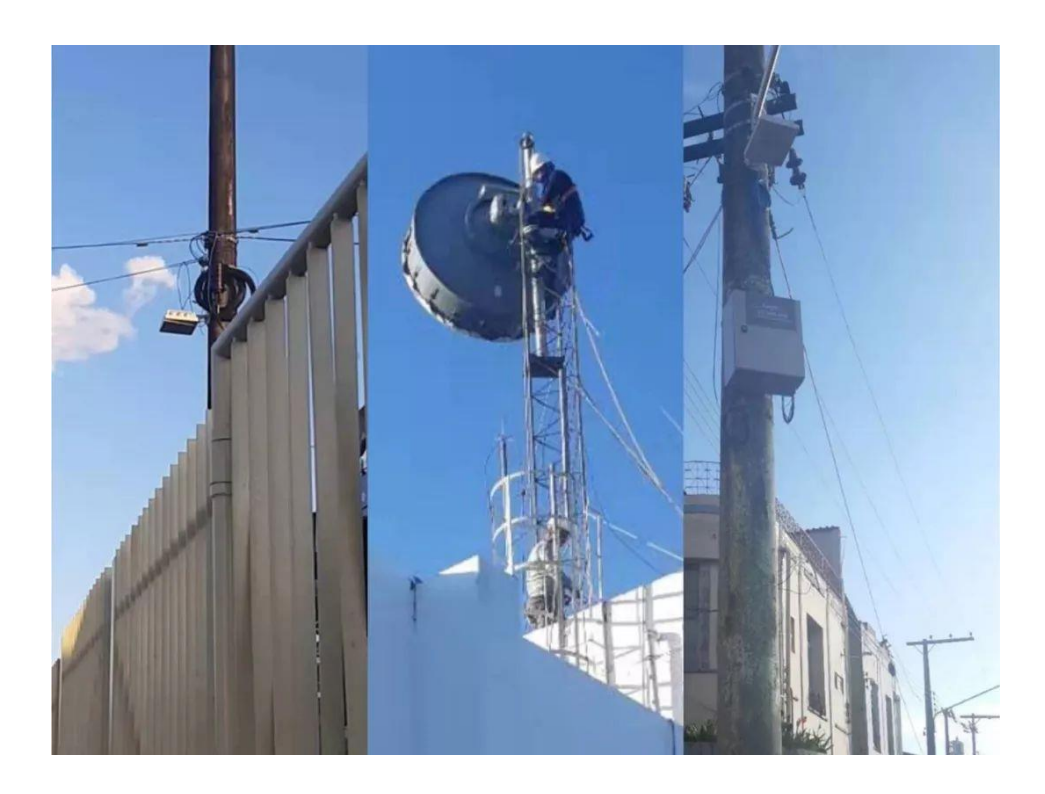

### <span id="page-5-0"></span>**3.3AP Position Planning**

With Ruijie Site Survey Planner [\(https://survey.ruijienetworks.com\)](https://survey.ruijienetworks.com/), customers can plan AP positions based on the floor plan, simulate AP signal coverage, and generate a site survey report.

For operation details, see the *Site Survey User Guide*:

http://ruijienetworks.com/service/document/read/58323

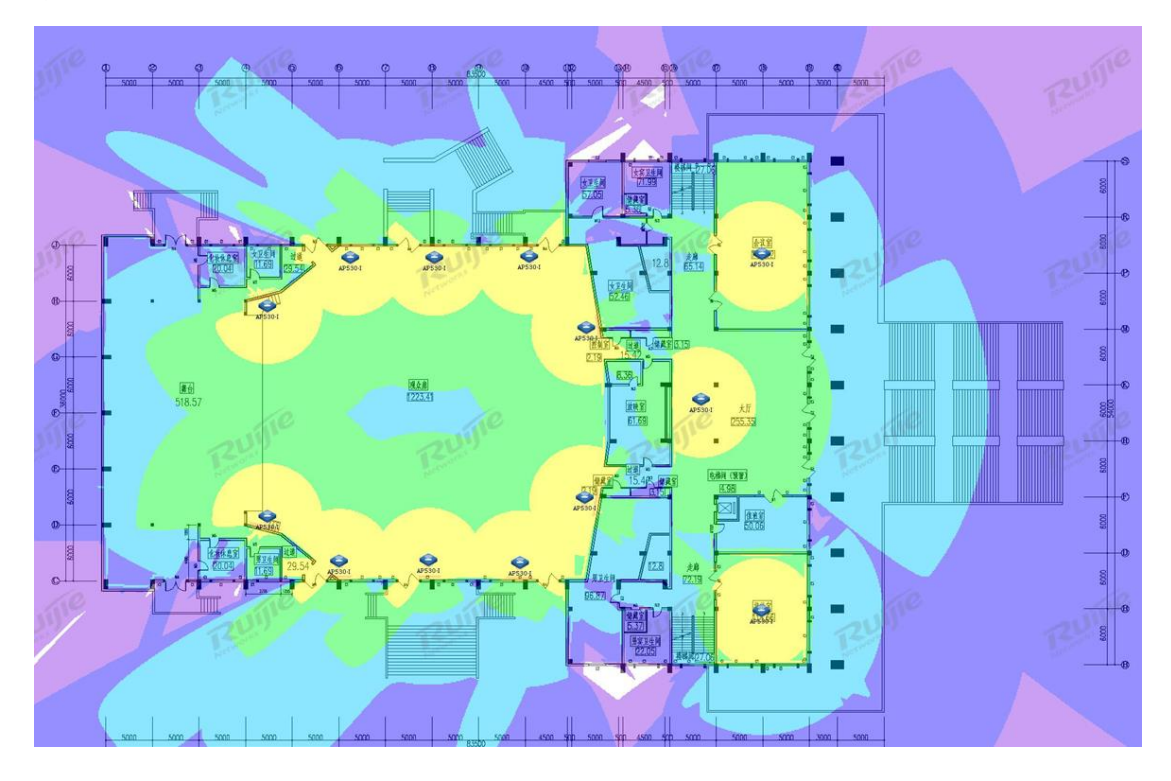

### <span id="page-6-0"></span>**3.4VLAN/IP Planning**

For higher security and ease of management, AP management addresses, switch management addresses, and user addresses are isolated at layer 2 by using different VLANs. Network segments are assigned based on user quantities allowed for different user access modes. It is suggested that the quantity of addresses be twice of the estimated quantity of users and discontinuous address segments be used, for better extensibility. Network segment examples:

- ⚫ Switch management address segment: VLAN 10: 192.168.0.0/24; gateway address:192.168.0.1
- AP management address segment: VLAN 11: 192.168.8.0/20; gateway address: 192.168.8.1
- Address segment for users applying the voucher-based authentication: VLAN 100: 10.0.0.0/17; gateway address: 10.0.0.1
- Address segment for users applying the one-click authentication: VLAN 101: 10.1.0.0/17; gateway address: 10.1.0.1
- Address segment for users applying the WPA2 authentication: VLAN 102: 10.2.0.0/17; gateway address: 10.2.0.1

#### <span id="page-6-1"></span>**3.5Authentication Schemes**

The voucher-based authentication, one-click authentication, and WPA2 authentication are adopted, to ensure access speeds of tens of thousands of wireless users at a conference site and provide superb wireless network experience. When there are more than 50 web-authenticated users in the network, it is recommended that the EG device and the voucher function be used to configure local voucher-based authentication, and the one-click authentication and the WPA2 authentication be configured on the cloud. The voucher-based authentication and the one-click authentication are used for user access, and the WPA2 authentication is used for access to special devices. The voucher-based authentication is available to paid users, with a rate limited to 5 MB/s, and the one-click authentication is available to free users, with a rate limited to 1 MB/s.

### <span id="page-6-2"></span>**3.6Egress Bandwidth**

Two WAN lines of different operators are deployed at the Internet gateway. One of the WAN lines has a fixed address and is used to guarantee the Internet access bandwidth of key applications at the conference site. The other WAN line is an ADSL line and is used by applications with a high downlink rate, for example, a download application and a video application. The total egress bandwidth can be configured by referring to the following figure and the total user quantity in the conference site, to ensure the wireless Internet access experience.

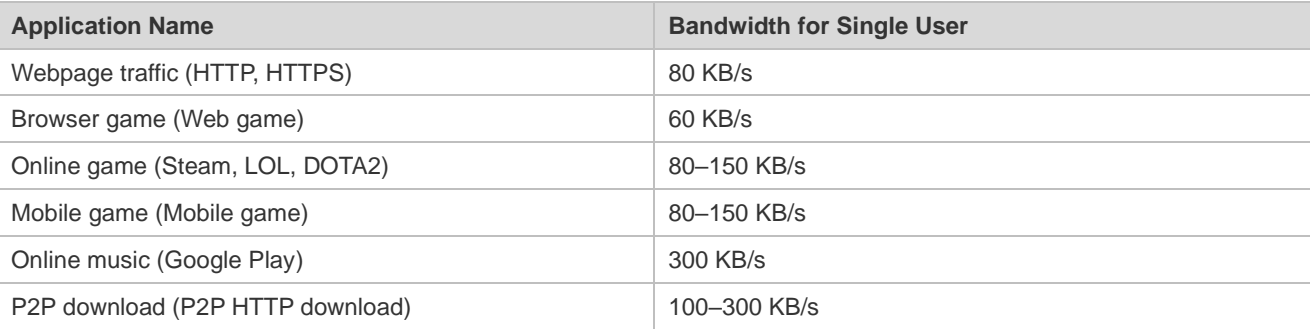

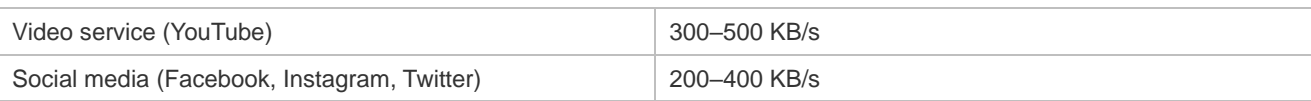

### <span id="page-7-0"></span>**3.7Load Balancing**

Load balancing based on application-based routing and load balancing based on floating routing are adopted on the egress device. The former guarantees Internet access performance of key applications with priority at the conference site, and the latter ensures a timely switch to a redundant line in case of an external network line exception, to ensure normal use of a wireless network line at the conference site.

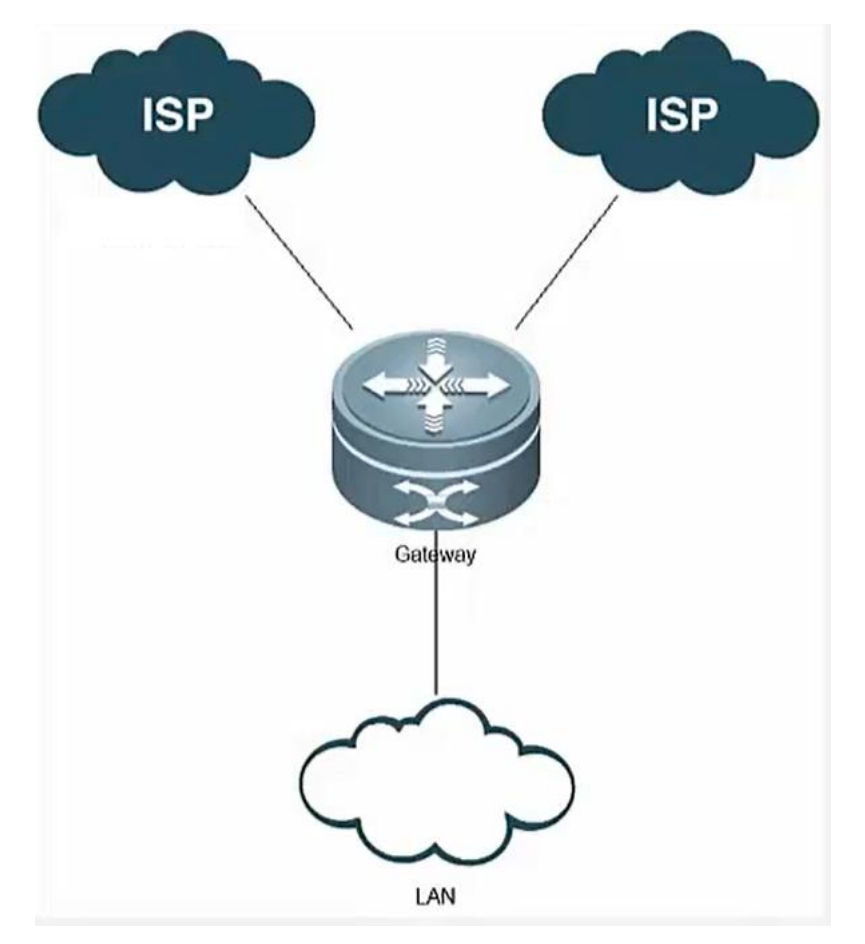

### <span id="page-7-1"></span>**4 Reference Configurations**

### <span id="page-7-2"></span>**4.1Ruijie Cloud Configuration**

For basic provisioning configurations, see the *Ruijie Cloud Cookbook*.

[https://www.ruijienetworks.com/support/documents/slide\\_75464](https://www.ruijienetworks.com/support/documents/slide_75464)

This document describes some key configurations only.

#### <span id="page-8-0"></span>**4.1.1 Creating an SSID**

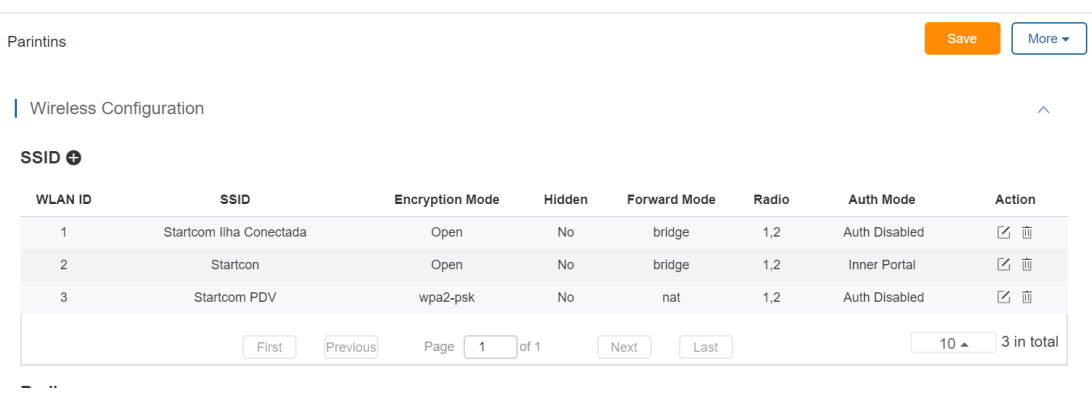

#### <span id="page-8-1"></span>**4.1.2 Configuring a Voucher**

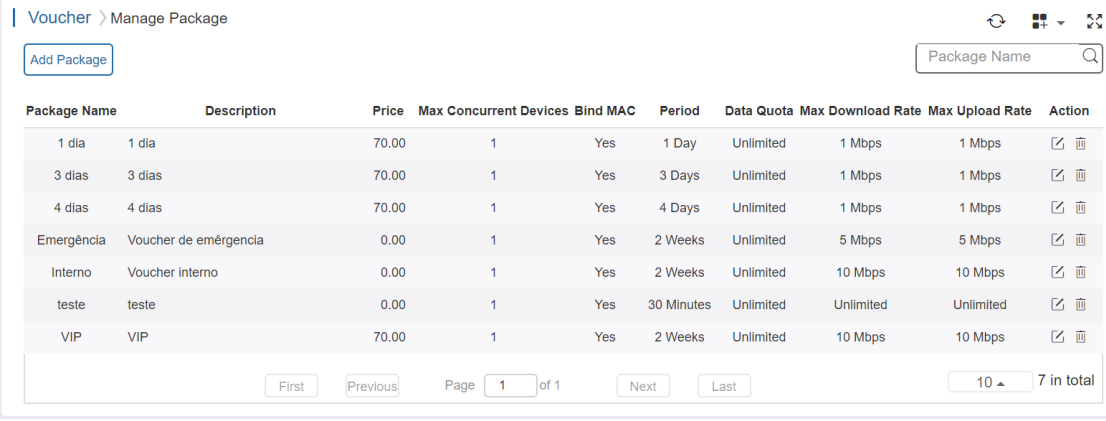

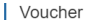

Print Voucher

 $Q$   $\alpha$   $\beta$   $\alpha$ 

Manage Package 

Voucher Code, Name/Ref,  $\overline{Q}$ 

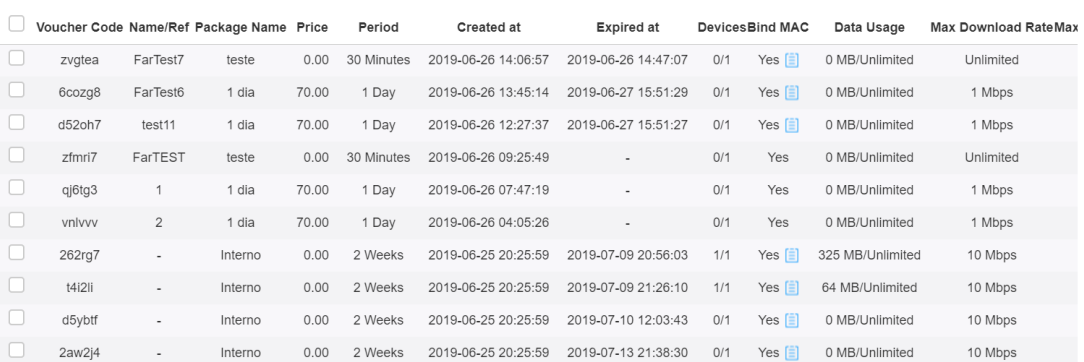

### <span id="page-8-2"></span>**4.2Ruijie EG Internet Gateway Reference Configuration**

For basic provisioning configurations, see the *RG-EG Implementation Cookbook*.

[https://www.ruijienetworks.com/support/documents/slide\\_75371](https://www.ruijienetworks.com/support/documents/slide_75371)

This document describes some key configurations only.

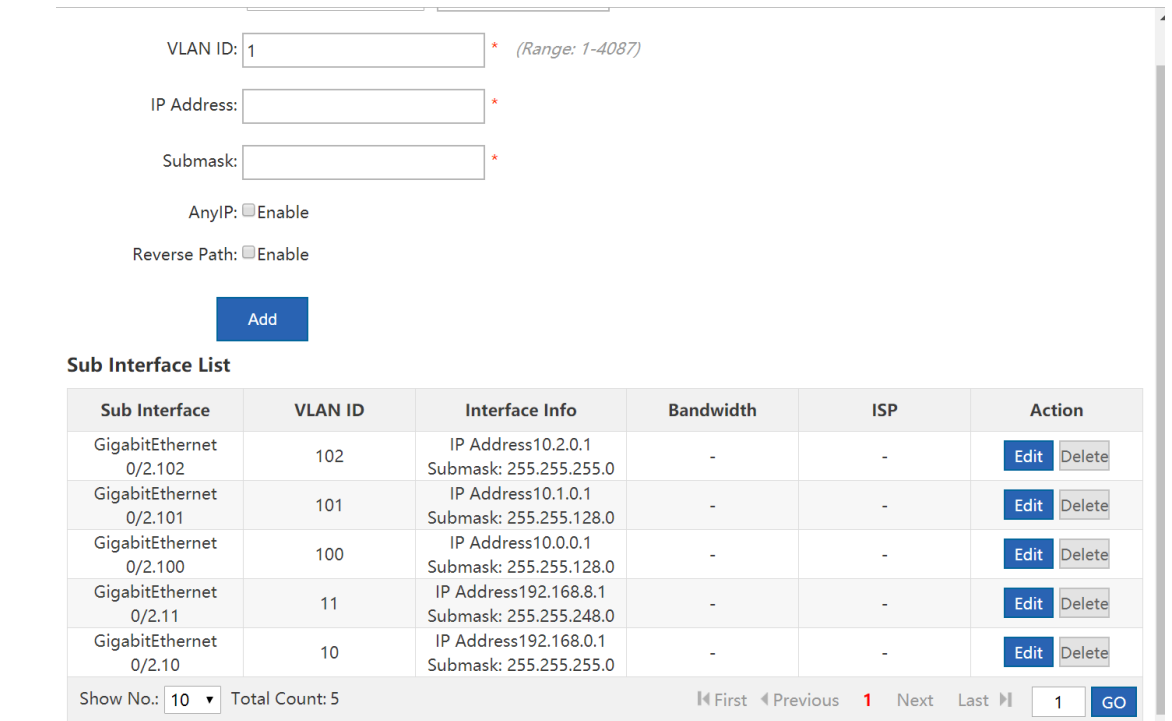

### <span id="page-9-0"></span>**4.2.1 Creating a VLAN and a Corresponding Sub Interface**

### <span id="page-9-1"></span>**4.2.2 Creating a DHCP Address Pool**

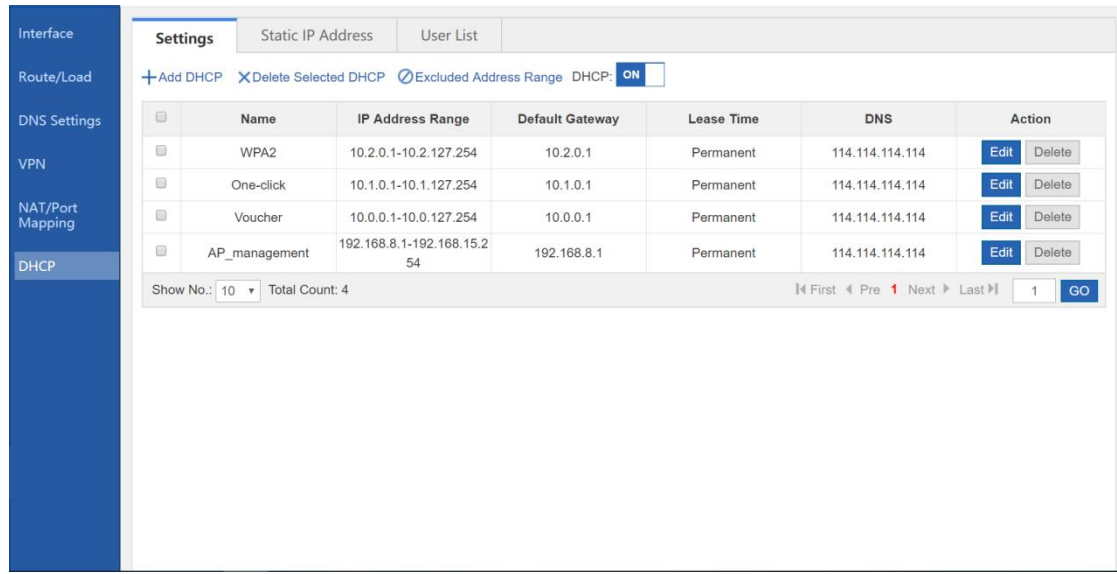

<span id="page-10-0"></span>**4.2.3 Configuring Local Authentication and Setting the Policy Type to Voucher**

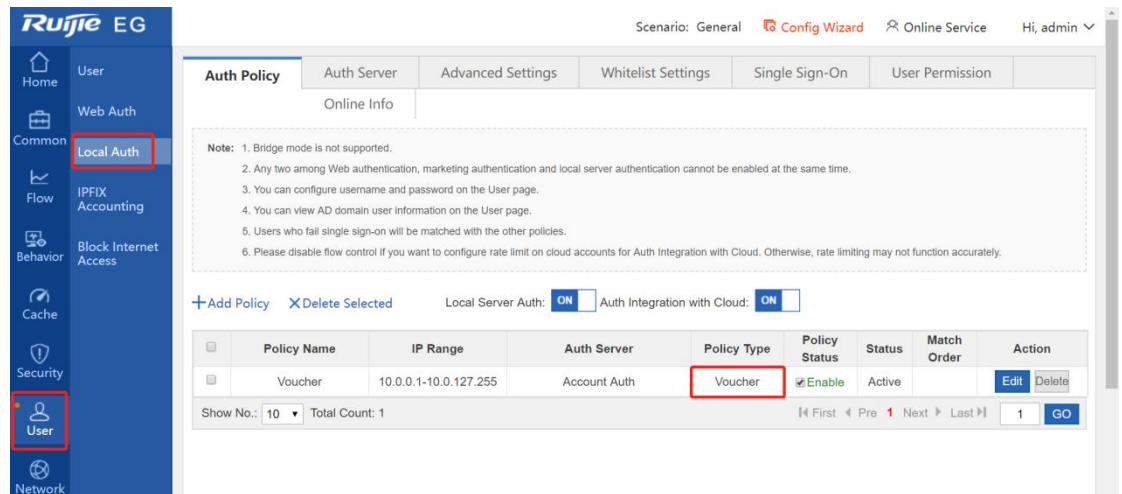

<span id="page-10-1"></span>**4.2.4 Checking Connection Statuses on Dual WAN Interfaces**

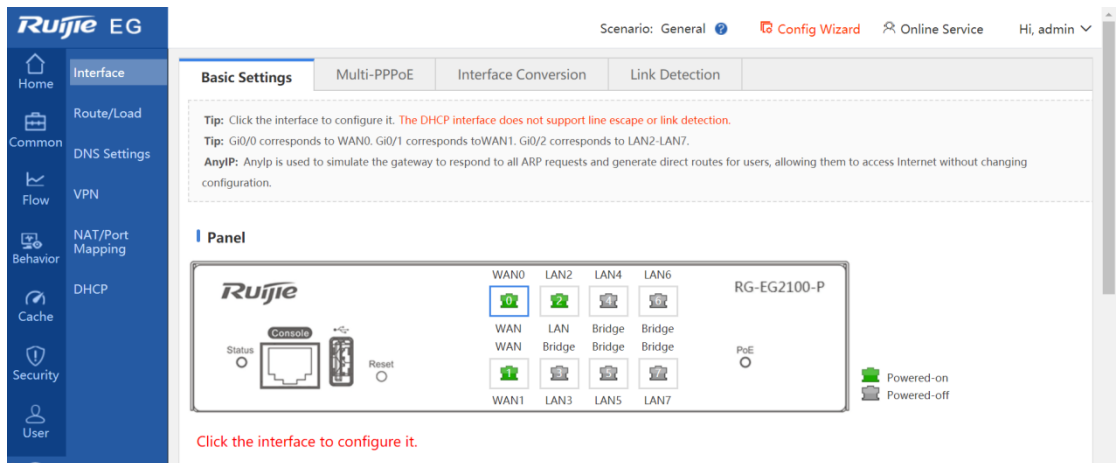

<span id="page-11-0"></span>**4.2.5 Enabling Flow Control, Selecting a Flow Control Template, and Setting Bandwidth of WAN Interfaces**

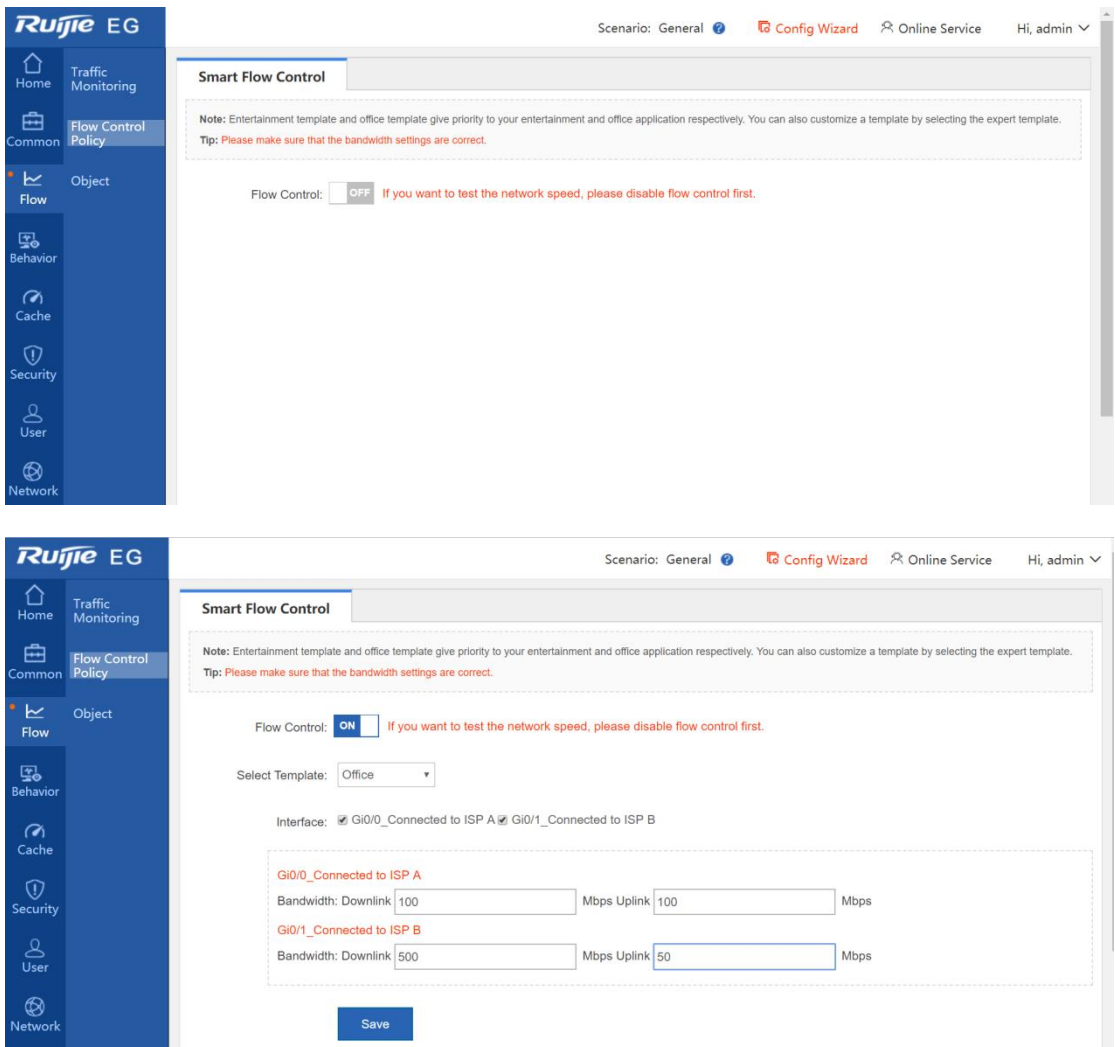

#### <span id="page-11-1"></span>**4.2.6 Configuring Load Balancing for WAN Interfaces**

For load balancing configuration, visit<https://www.ruijienetworks.com/support/video-1720>

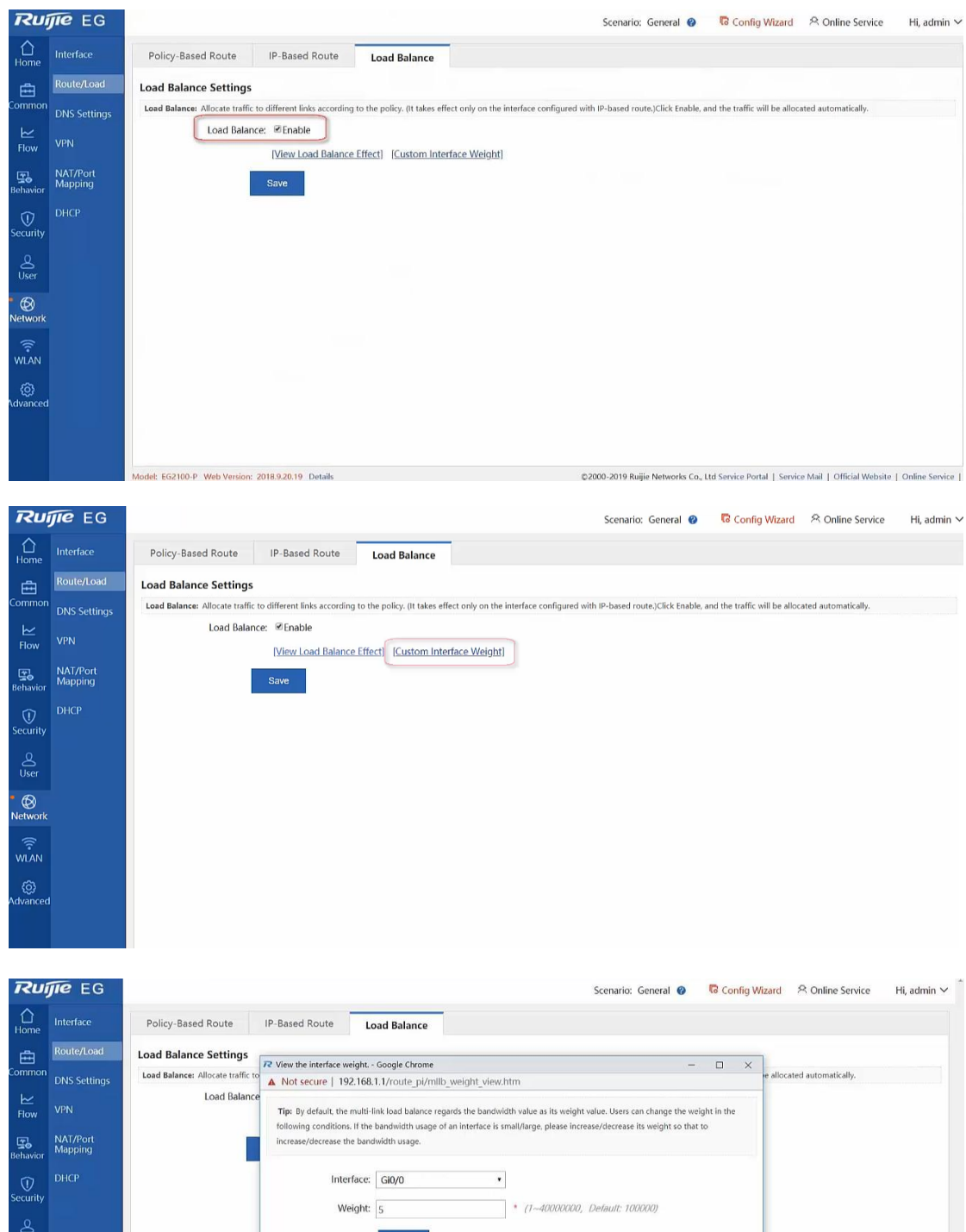

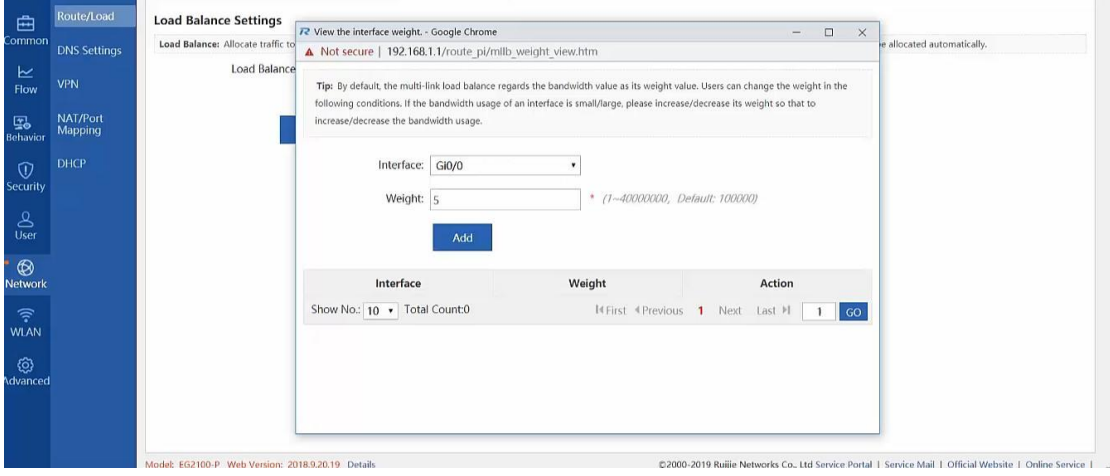

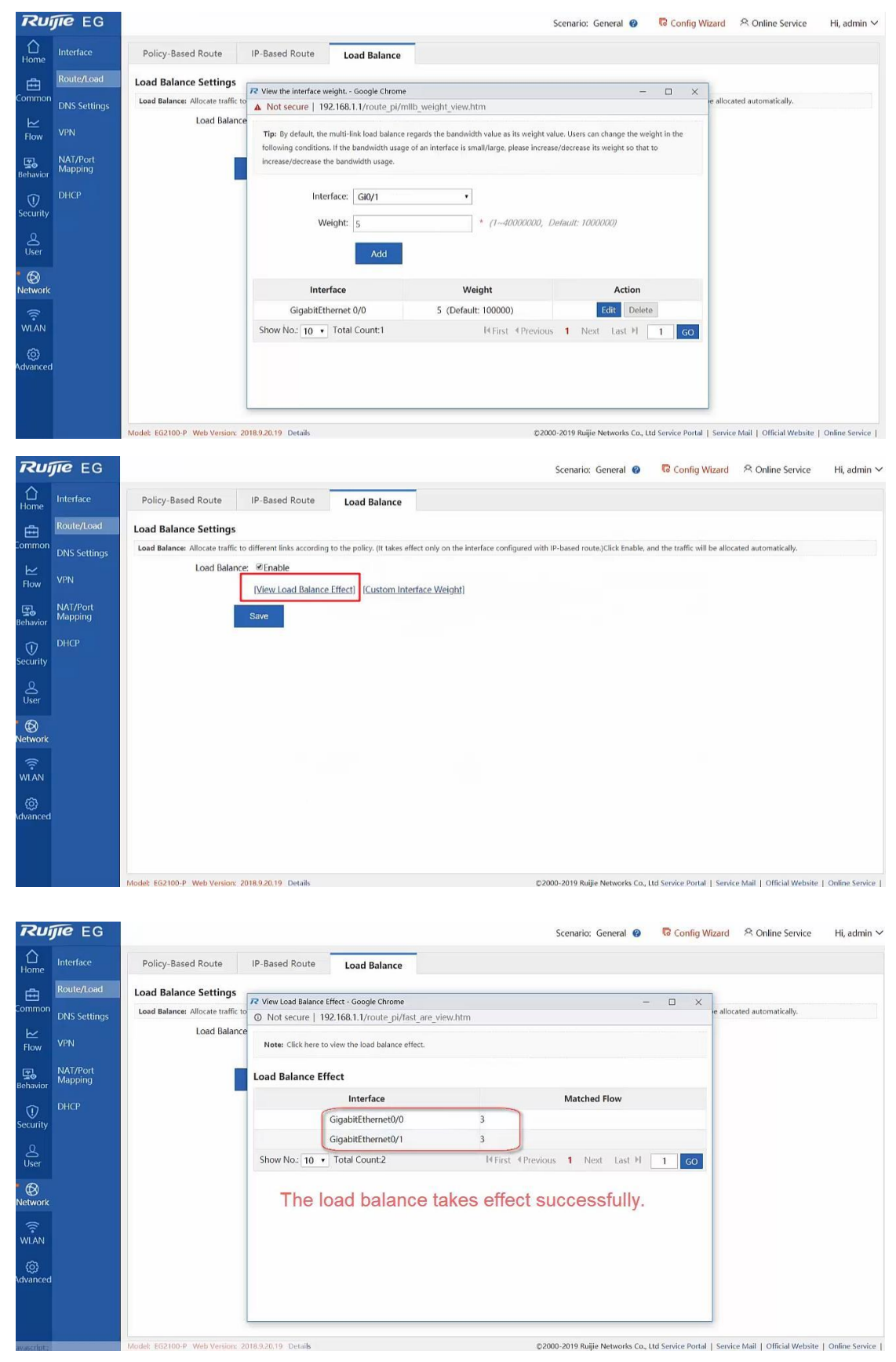

<span id="page-13-0"></span>**4.3Switch Reference Configuration**

(Note: the following vlan configuration is just for reference, please adjust accordingly in project.)

S2910-24GT4XS-UP-H#config S2910-24GT4XS-UP-H(config)#vlan 10 S2910-24GT4XS-UP-H(config-vlan)#vlan 11 S2910-24GT4XS-UP-H(config-vlan)#vlan 100 S2910-24GT4XS-UP-H(config-vlan)#vlan 101 S2910-24GT4XS-UP-H(config-vlan)#vlan 102 S2910-24GT4XS-UP-H(config)#int gi 0/24 S2910-24GT4XS-UP-H(config-if-GigabitEthernet 0/24)#ip dhcp snooping trust S2910-24GT4XS-UP-H(config-if-GigabitEthernet 0/24)#switchport mode trunk S2910-24GT4XS-UP-H(config-if-GigabitEthernet 0/24)#switchport trunk allowed vlan only 10-11,100-102 S2910-24GT4XS-UP-H(config-if-GigabitEthernet 0/24)#exit S2910-24GT4XS-UP-H(config)#ip dhcp snooping S2910-24GT4XS-UP-H(config)#int ran gi 0/1-23 S2910-24GT4XS-UP-H(config-if-range)#sw S2910-24GT4XS-UP-H(config-if-range)#switchport pro S2910-24GT4XS-UP-H(config-if-range)#switchport protected S2910-24GT4XS-UP-H(config-if-range)# switchport trunk native vlan 11 S2910-24GT4XS-UP-H(config-if-range)# switchport trunk allowed vlan only 10-11,100-102 S2910-24GT4XS-UP-H(config-if-range)#end S2910-24GT4XS-UP-H# S2910-24GT4XS-UP-H#wr

### <span id="page-14-0"></span>**4.4Wireless Optimization Configuration**

Targeted wireless optimization is required after deployment to improve wireless Internet access experience of users in high-density scenarios. The automatic RF planning function of Ruijie Cloud can be used to automatically optimize APs on the entire network.

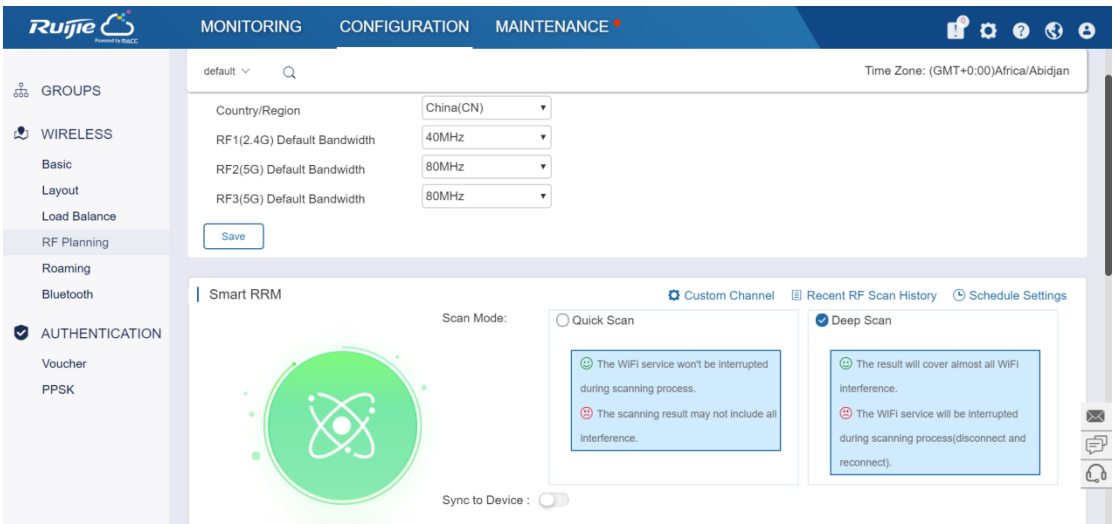

### <span id="page-15-0"></span>**5 Management and Maintenance**

#### <span id="page-15-1"></span>**5.1Ruijie Cloud APP**

The Ruijie Cloud APP (downloaded from Google's or Apple's APP store) can be installed on mobile phones of administrators, so that the administrators can perform basic maintenance anytime anywhere, for example, view, optimize, modify configuration of, and add devices to the current network, and can upgrade network devices anytime anywhere. In this way, management and maintenance efficiency can be significantly improved, thereby ensuring Internet access experience of users.

### <span id="page-15-2"></span>**5.2Instructions for Use**

For instructions for use, visit<https://www.ruijienetworks.com/support/video-1713>

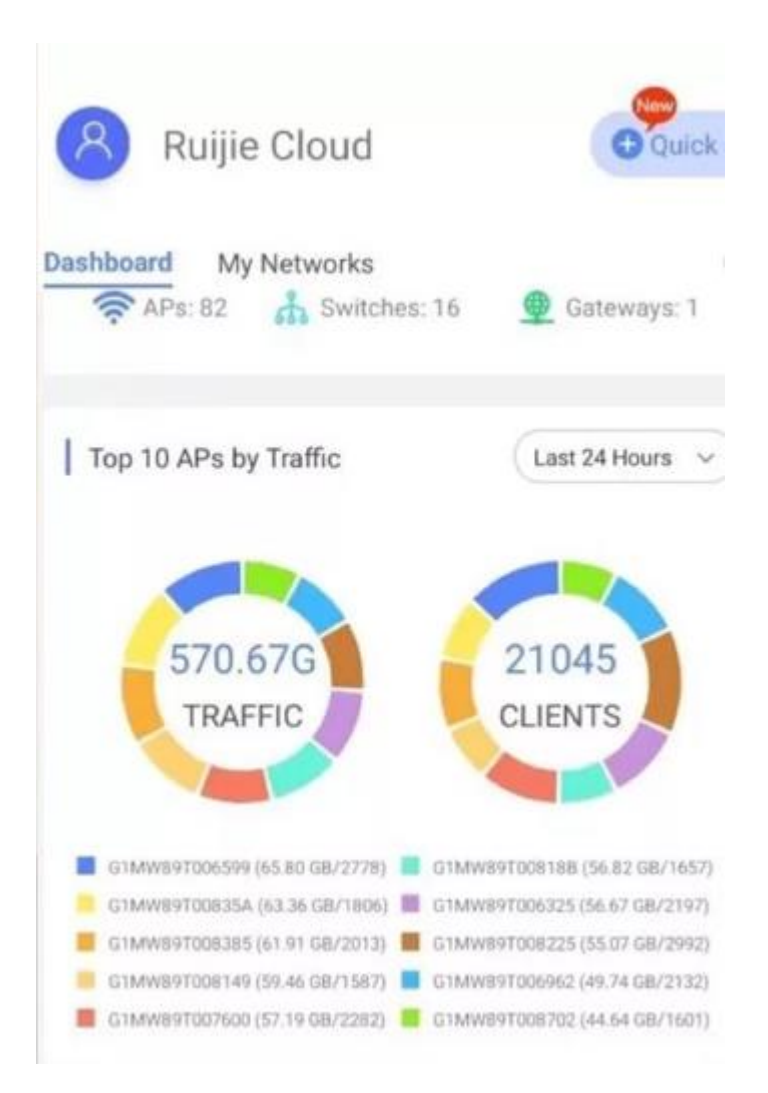

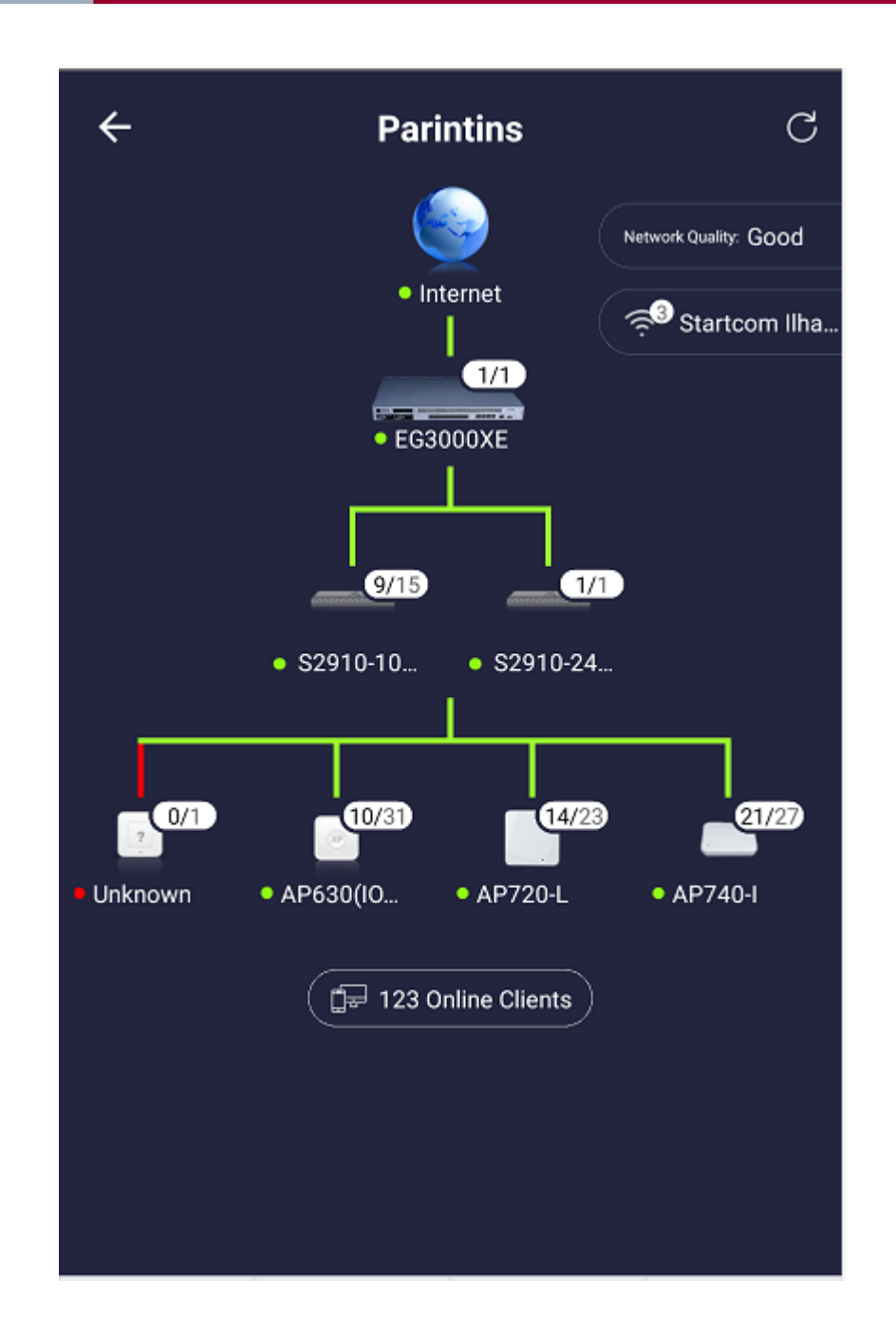

### <span id="page-17-0"></span>**6 Conclusion**

For high-density wireless network projects, the Ruijie Cloud high-density Wi-Fi network solution provides access control for all devices on the cloud and can speed up portal display by using EG Internet Gateway local authentication, thereby increasing the user access speed and ensuring superb Internet access experience for users. In addition, Ruijie Cloud APP is used by O&M personnel to detect an existing network, upgrade devices, and optimize configurations anytime anywhere, thereby achieving optimal wireless network experience. Moreover, dual WAN interfaces are used to secure stable running of the wireless network at the conference site in case of a network line exception, thereby ensuring Internet access performance of wireless STAs at the entire conference site and guaranteeing a good reputation of the whole project.

### <span id="page-18-0"></span>**7 References**

⚫ Ruijie Cloud Cookbook V1.4

[https://www.ruijienetworks.com/support/documents/slide\\_75464](https://www.ruijienetworks.com/support/documents/slide_75464)

⚫ Ruijie Cloud Product Videos

<https://www.ruijienetworks.com/product/Video-1638/>

⚫ RG-AP630 Series Access Point Hardware Installation and Reference Guide V2.0

<https://www.ruijienetworks.com/resources/preview/75447>

⚫ RG-Switch Implementation Cookbook V1.1

[https://www.ruijienetworks.com/support/documents/slide\\_75280](https://www.ruijienetworks.com/support/documents/slide_75280)

⚫ RG-EG Implementation Cookbook (V1.0)

https://www.ruijienetworks.com/support/documents/slide\_75371

⚫ EG-EG Product Videos

<https://www.ruijienetworks.com/product/Video-1690>

⚫ Ruijie EG Security Gateway datasheet\_EG2100P EG3250

<https://www.ruijienetworks.com/resources/preview/75394>

⚫ RG-EG2100-P V2 Hardware Installation and Reference Guide

<https://www.ruijienetworks.com/resources/preview/75320>

⚫ Site Survey User Guide:

<http://ruijienetworks.com/service/document/read/58323>